## Registro Electrónico de Apostillas (e-Register)

Comprobación de la autenticidad e integridad de las Apostillas mediante CSV (Código Seguro de Verificación)

Para verificar la autenticidad e integridad de una Apostilla, deberá disponer de los siguientes datos, que vienen consignados en el propio documento de Apostilla:

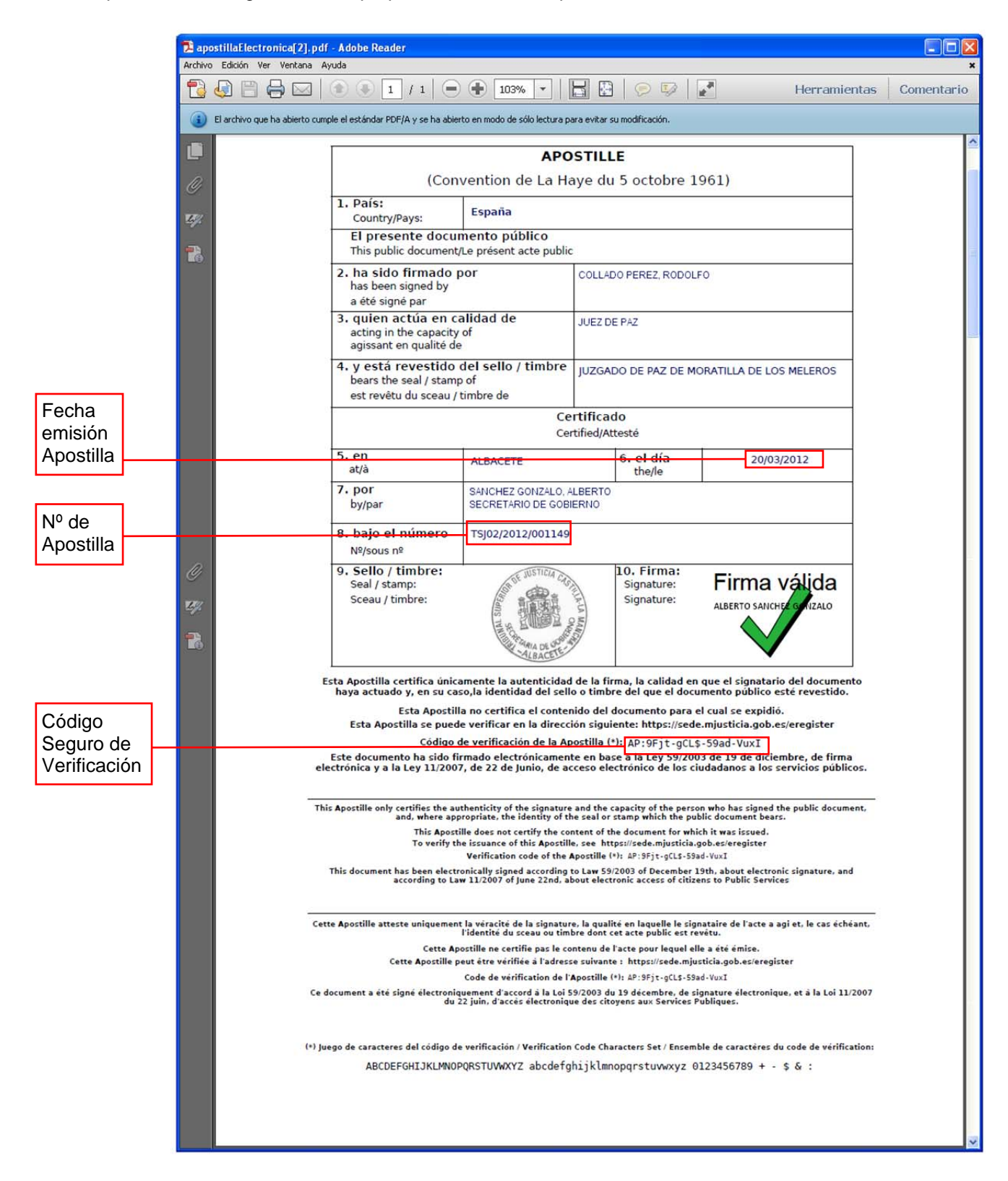

Para verificar una Apostilla, desde la ventana de bienvenida haga clic en el enlace **Verificar Apostilla**:

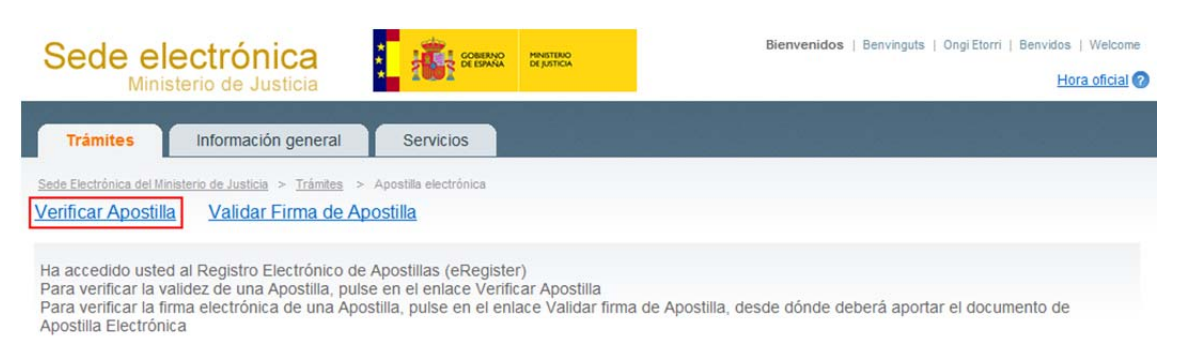

Introduzca los datos anteriormente indicados en los campos previstos a tal efecto. Adicionalmente, deberá teclear en el último campo un conjunto de seis caracteres que se le proponen(\*) y hacer clic en el botón **Verificar Apostilla**:

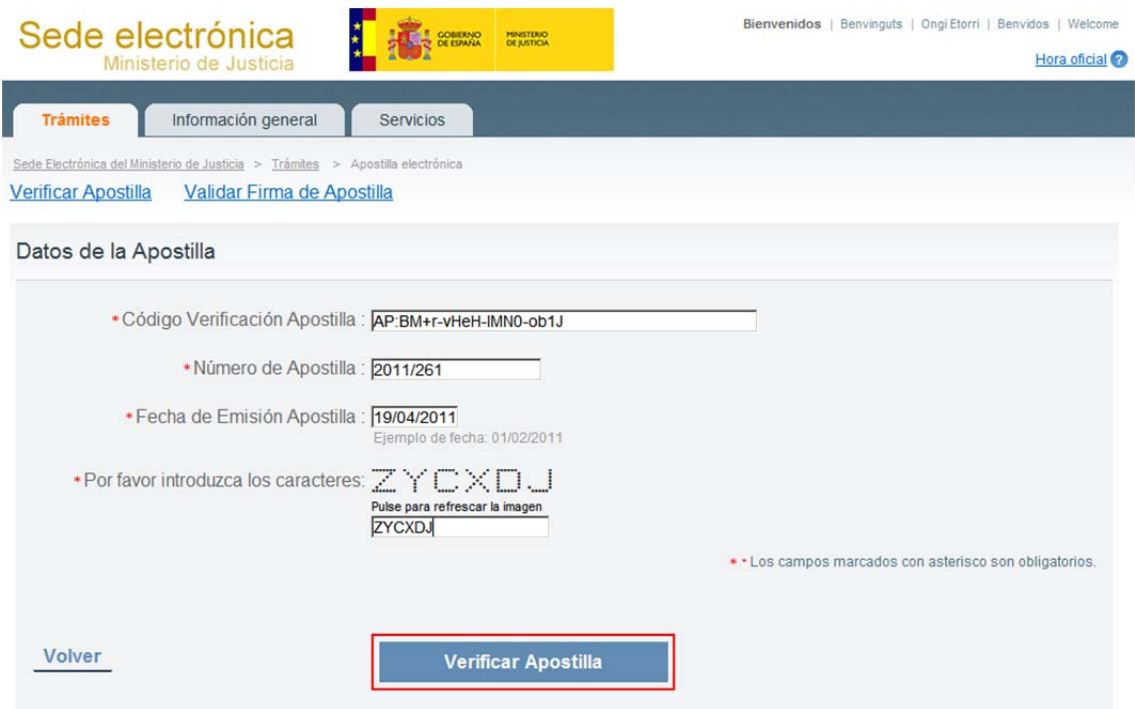

(\*) Éste es un mecanismo de seguridad del formulario que permite asegurar que quien accede es una persona, evitando así posibles "ataques" automatizados que intenten violar la seguridad del acceso. Si tiene dificultad para identificar los caracteres propuestos, puede hacer clic sobre los mismos para cambiarlos por otros.

Si todos los datos aportados son correctos, se mostrará una ventana de verificación en la que se confirmará que existe en el Registro Electrónico una Apostilla correspondiente a esos datos:

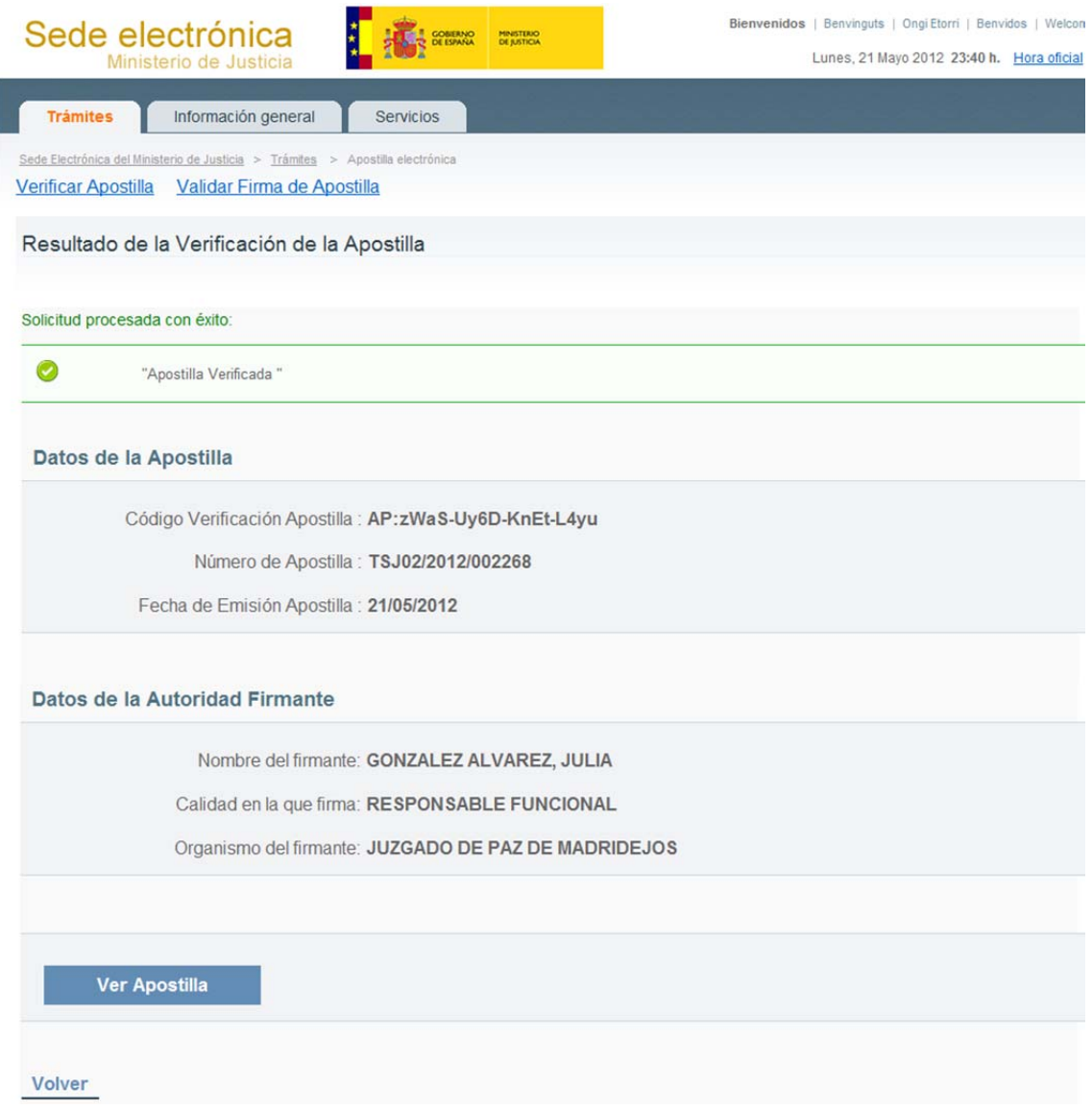

Si los datos suministrados no corresponden a ninguna Apostilla contenida en el Registro Electrónico, se mostrará un mensaje informativo:

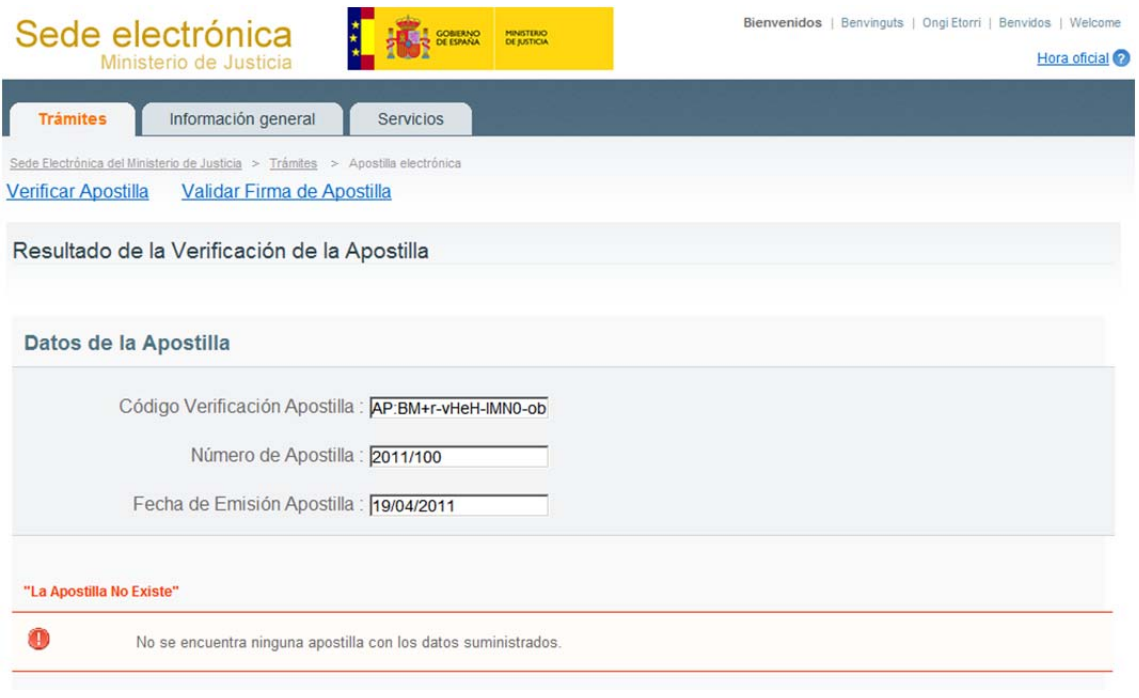

En caso de que la Apostilla sea válida, puede pulsar el botón **Ver Apostilla** para visualizar la Apostilla correspondiente:

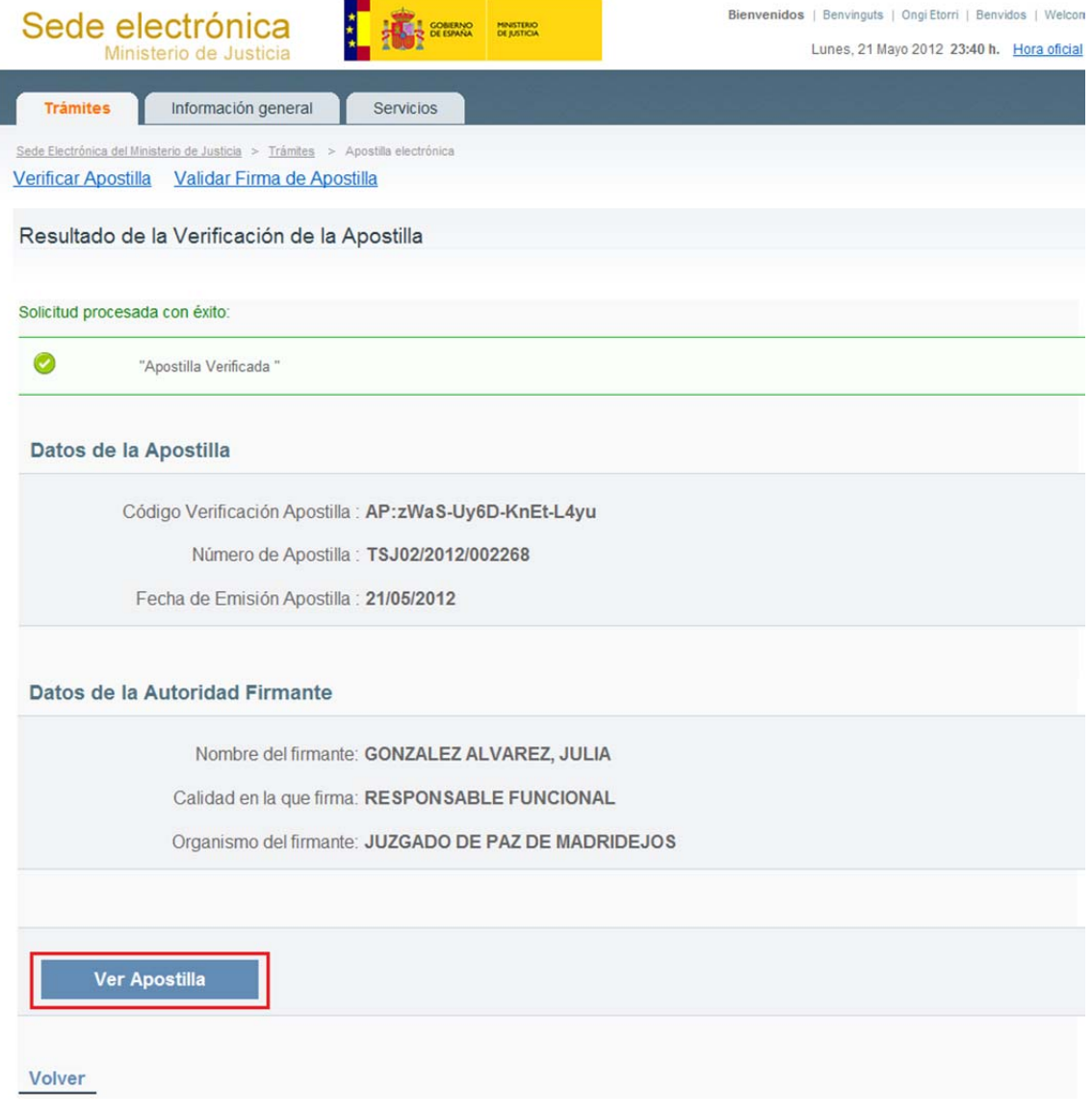

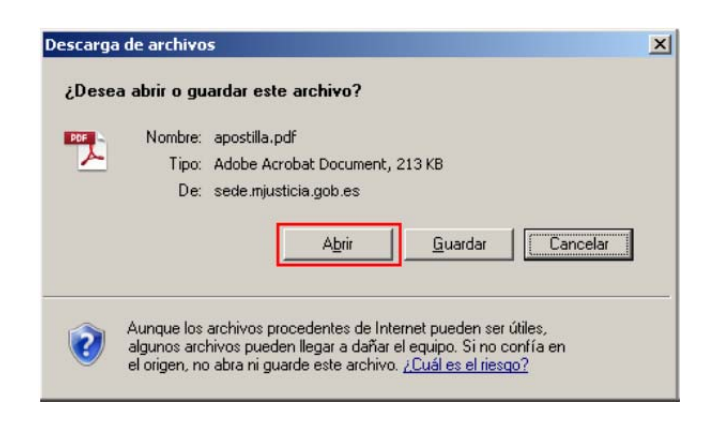

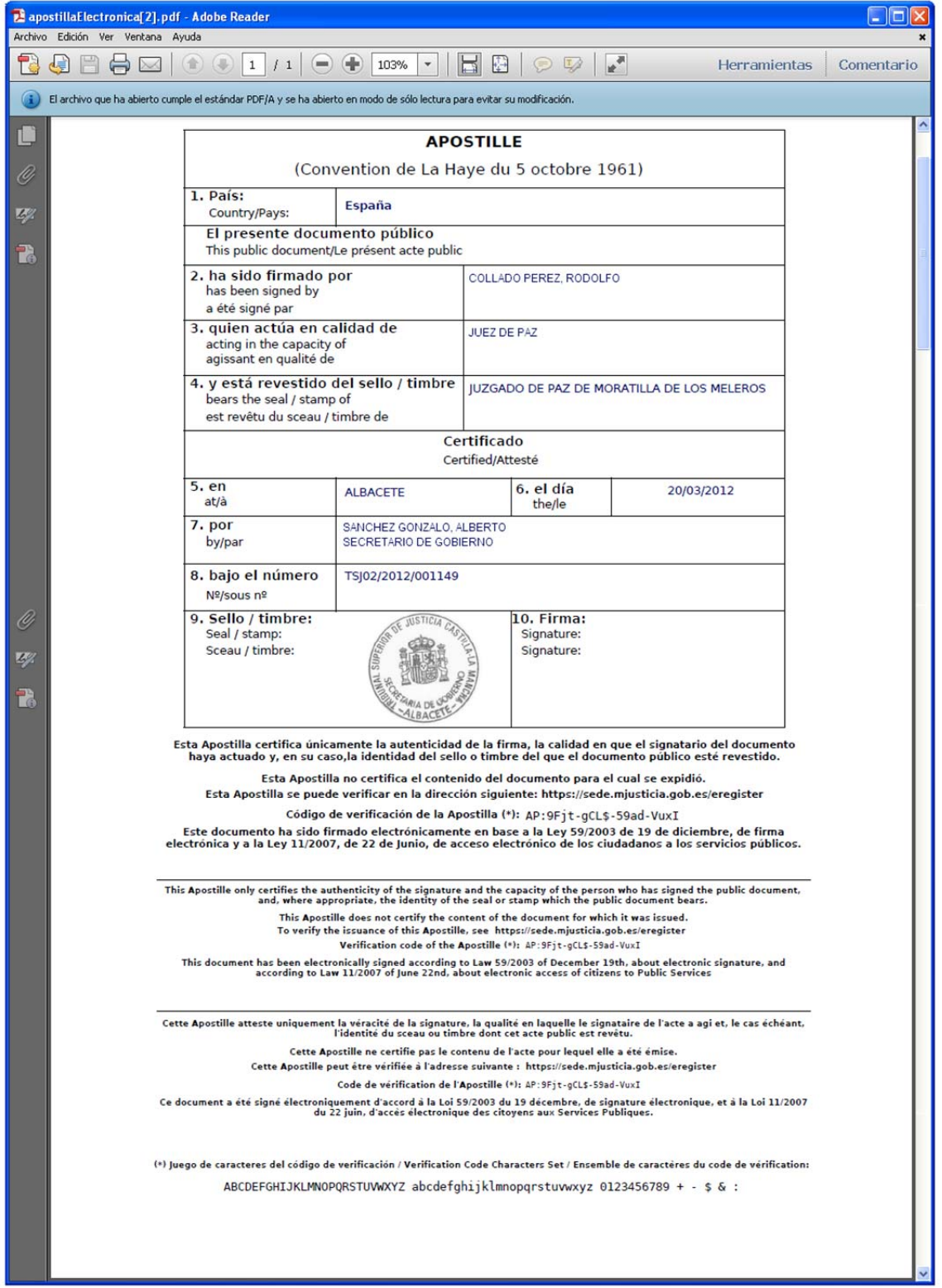